# Internet Technologies

### RESTful API Server

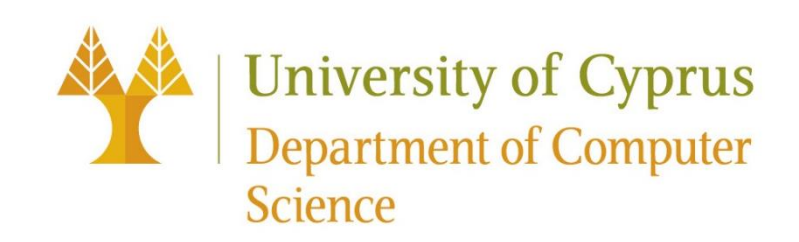

### How to build RESTful APIs?

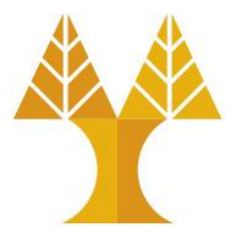

• Develop JAVA RESTful API server:

o **Spring Boot** [\(https://spring.io/guides/gs/rest-service/\)](https://spring.io/guides/gs/rest-service/) o **Jersey** (<https://eclipse-ee4j.github.io/jersey/>)

- Develop JavaScript RESTful API server:
	- o **Node.js** [\(https://nodejs.org/\)](https://nodejs.org/) and **Express** [\(https://expressjs.com/\)](https://expressjs.com/)
- Develop Python RESTful API server:
	- o **Django** Framework [\(https://www.djangoproject.com/](https://www.djangoproject.com/))
	- o **FastAPI** [\(https://fastapi.tiangolo.com/](https://fastapi.tiangolo.com/))
	- o **Flask** [\(https://flask.palletsprojects.com/](https://flask.palletsprojects.com/))
		- ➢**Flask** RESTful [\(https://flask-restful.readthedocs.io/en/latest/\)](https://flask-restful.readthedocs.io/en/latest/)
			- Flask extension for quickly building REST APIs
		- ➢**Flask** RESTPlus ([https://flask-restplus.readthedocs.io/en/stable/index.html\)](https://flask-restplus.readthedocs.io/en/stable/index.html)
			- Flask extension for quickly building REST APIs

### Java or Python for RESTful APIs?

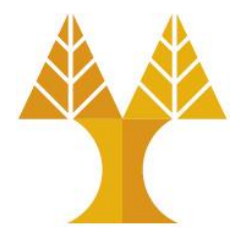

- Java is recommended for enterprise-level, high-load APIs
	- o Slower development time
	- o Heavier resource (RAM) usage
	- o Easier application packaging (.jar)
	- o Significant version dependence => expensive system support
- JavaScript is recommended for fast-prototyping, medium-load APIs
	- o Use the same familiar syntax for both client and server-side tasks (faster development time) o Lightweight resource usage, ideal for real-time data processing o Slower than Java
- Python is recommended for fast-prototyping, low-load, personal-use APIs
	- o Faster development time
	- $\circ$  No compilation, faster testing
	- o Minimal version dependence (given than Python 2.x is deprecated and rarely used)

# Case study - RESTful API using Spring Boot

- Create a system to store/deliver information about the books of a library along with their reviews
- Entities served by the RESTful API: books, reviews

oAPI will be used to **C**reate, **R**etrieve, **U**pdate and **D**elete (CRUD) book and review data

- Steps:
	- 1. Create a DB table for each entity
	- 2. Create a **RESTful API in Spring Boot** to enable CRUD operations on each entity
	- 3. Test RESTful API using Postman

## Spring Boot Application Architecture

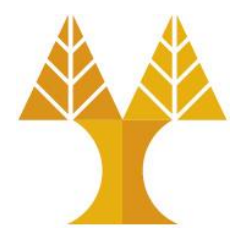

• Spring Boot framework follows a layered architecture in which each layer communicates with the layer directly below or above

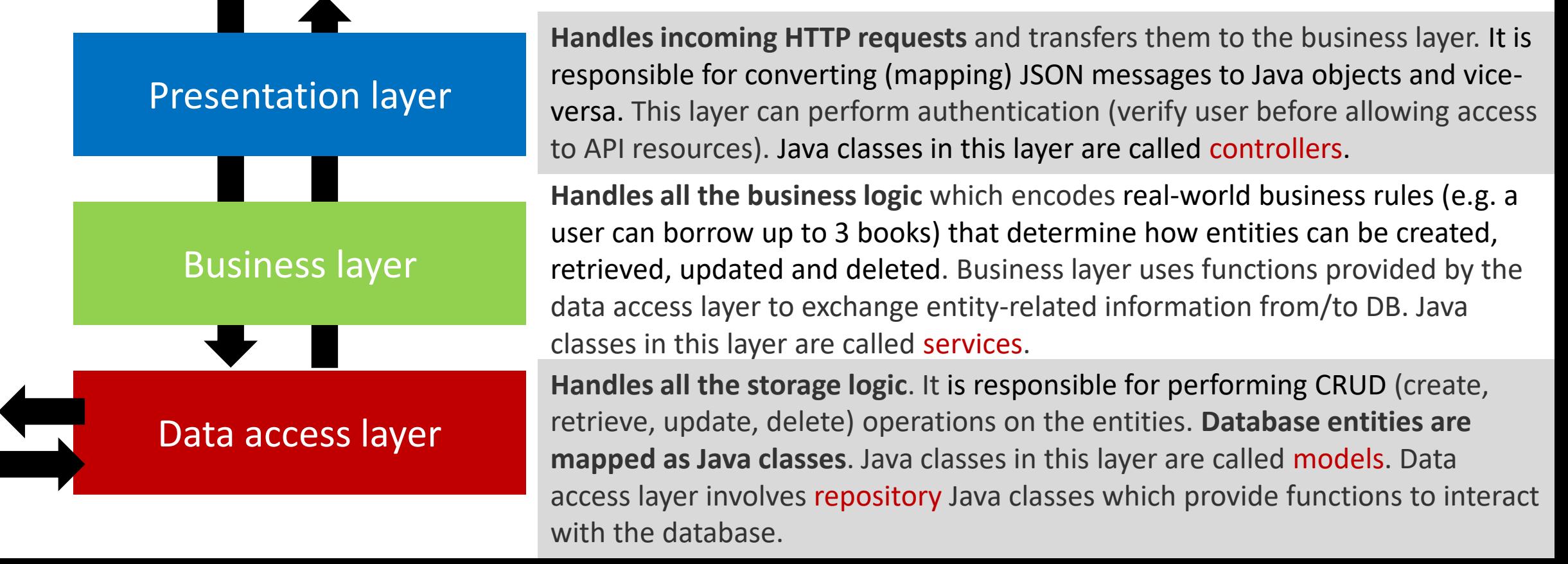

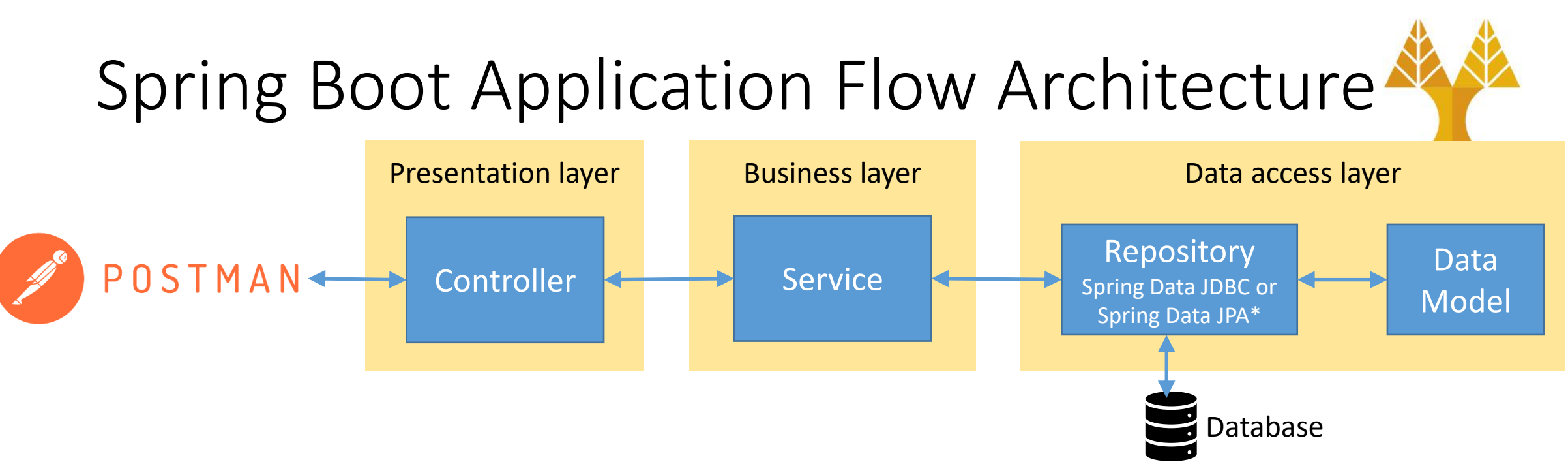

- 1. RESTful API client (e.g POSTMAN) issues HTTP requests (e.g. GET, POST, PUT, DELETE)
	- Example: GET the book with id=3
- 2. The request handled by the controller object which transfers it to the service object
- 3. Service class calls one or more repository functions to retrieve the requested data
	- Repository is a mechanism for enabling CRUD operations on entities (tables of DB)
	- Example: call the specific repository function which returns the book based on its id
- 4. The retrieved entity (book) is mapped to a Java object (model)
- 5. Controller converts book object to JSON message and returns it to API client

(\*) Spring Data JDBC is faster, gives control over SQL queries (allows for creating complex SQL queries) compared to Spring Data JPA. Spring Data JPA allows for faster development, hides complexity (no need to write SQL queries), offers lazy loading, data caching.

# Create project using Spring initializr

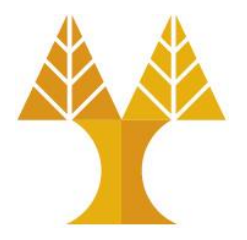

### • **Start from scratch**: [Spring Initializr](https://start.spring.io/)

oAdd dependencies:

- ➢**Spring Web**: Build web, including RESTful, applications using Spring MVC. Uses Apache Tomcat as the default embedded container.
- ➢**Spring Data JDBC**: Persists data in SQL stores (e.g. MariaDB) with plain JDBC using Spring Data.
- ➢**Spring Boot DevTools**: Provides fast application restarts, LiveReload, and configurations for enhanced development experience.
- $\circ$  After we set the parameters (see next slide) we press Generate at the bottom of the page to download the zip folder of the project

#### RESTful API Server using Spring Boot [Java]

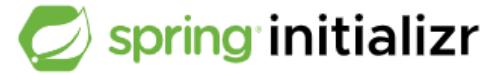

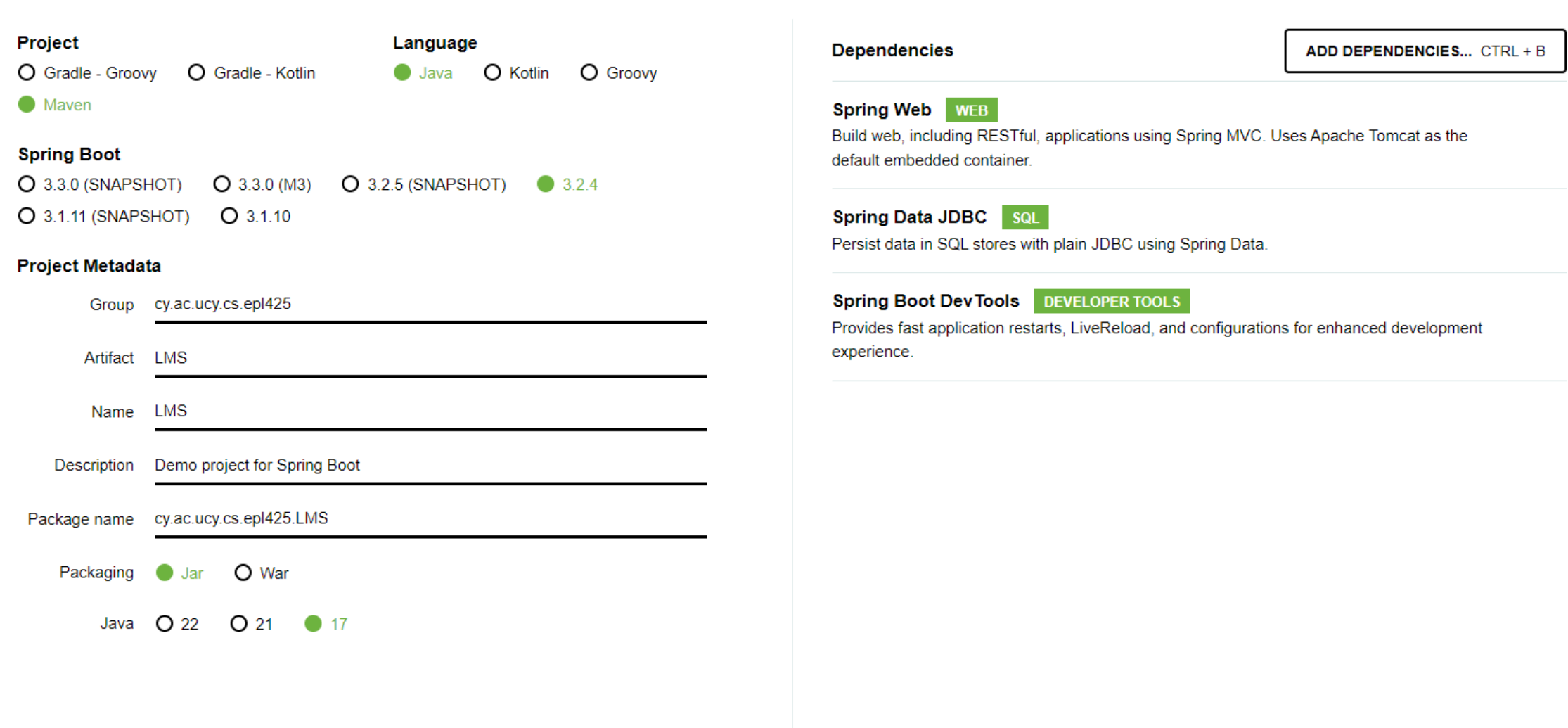

SHARE...

### Open Spring Boot Project in VS Code

- Extract RestAPIServer.zip
	- oEnsure that the RestAPIServer folder exists containing the src and target folders as well as pom.xml
- Open VS code
- Click on Explorer tab
- Click on Open RestAPIServer Folder
- Select the RestAPIServer directory

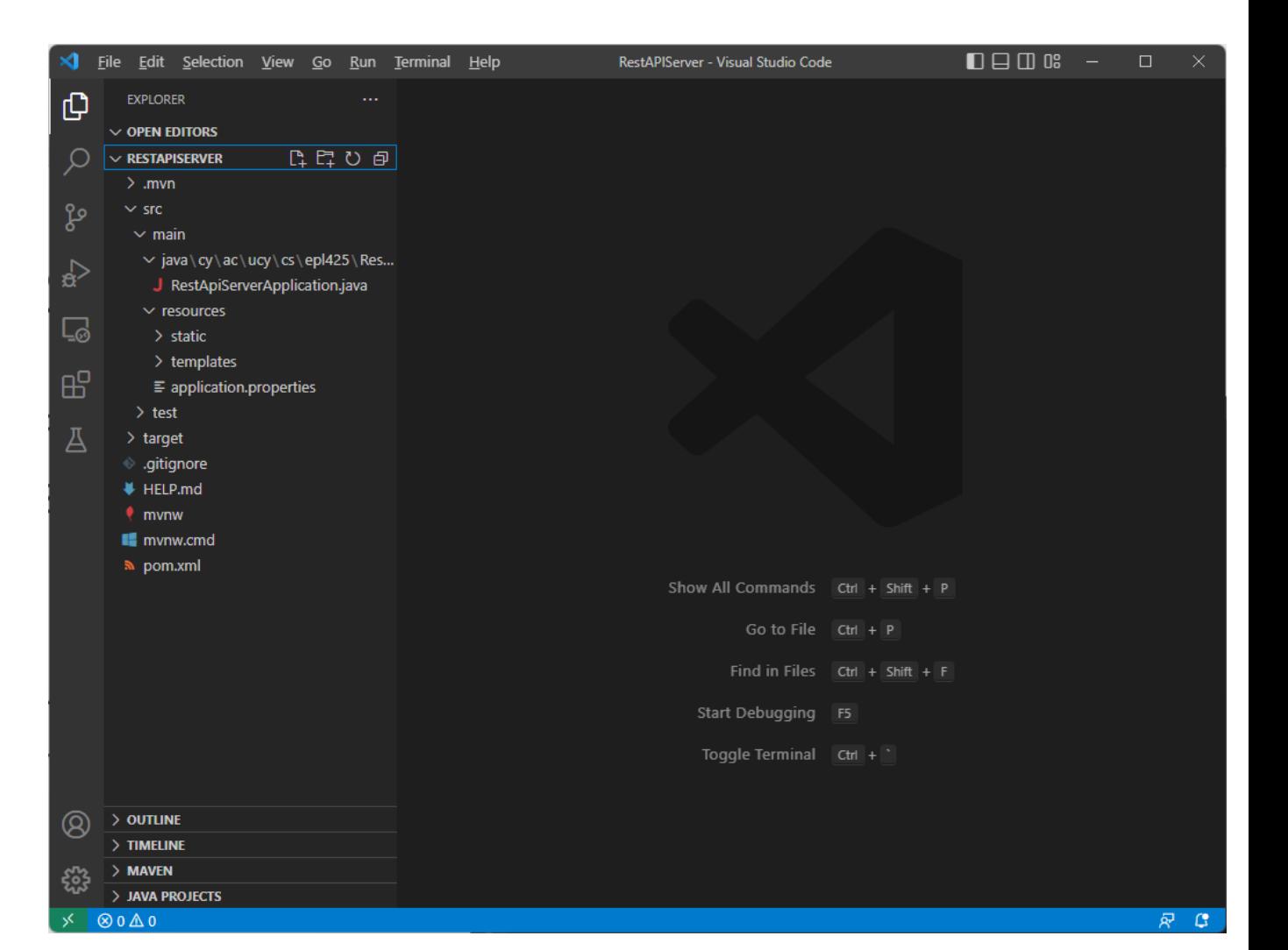

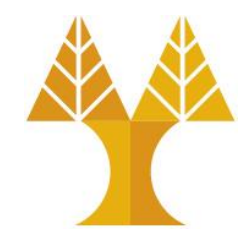

RESTful API Server using Spring Boot [Java]

### Book entity: Java class (data model) to DB table mapping

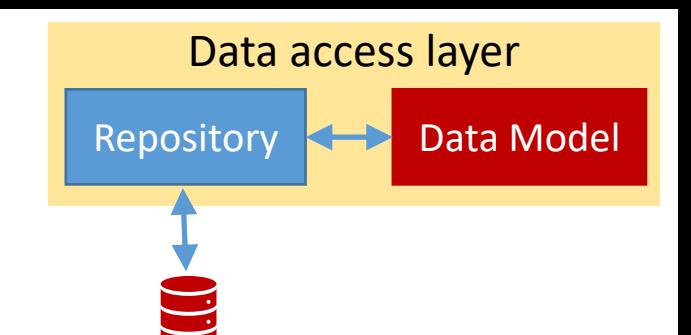

- In Spring Boot, book entity is modelled as a Java class with attributes: id, title, publishedDate. Also the class has getters and setters.
- In Database, book entity is modelled as a table

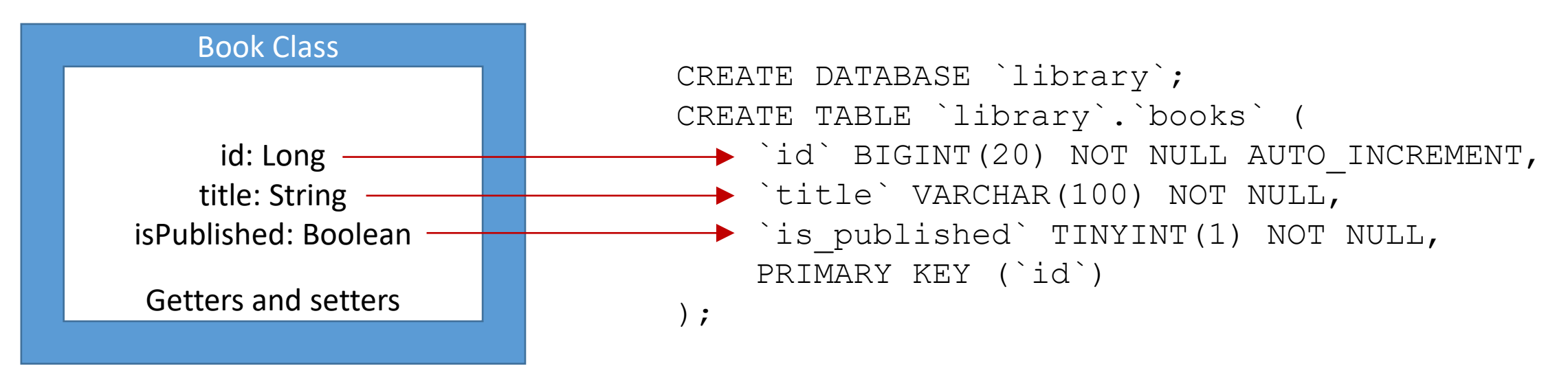

Spring Data JDBC uses, by default, a naming strategy that maps Java classes to relational database tables, and attributes to column names. By default, the Camel Case names of classes and attributes are mapped to snake case names of DB tables and columns, respectively. For example, attribute named *isPublished* is mapped to a table's column named *is\_published*

### Book entity: Create DB table

• Create database and table using phpMyAdmi oLaunch XAMPP and start Apache and MySQL o Navigate to<https://localhost/phpmyadmin> oOpen SQL tab

 $\circ$  Copy the following script and click on Go:

```
CREATE DATABASE `library`;
CREATE TABLE `library`.`books` (
    `id` BIGINT(20) NOT NULL AUTO INCREMENT,
     `title` VARCHAR(100) NOT NULL,
    `is_published` TINYINT(1) NOT NULL,
     PRIMARY KEY (`id`)
```
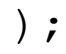

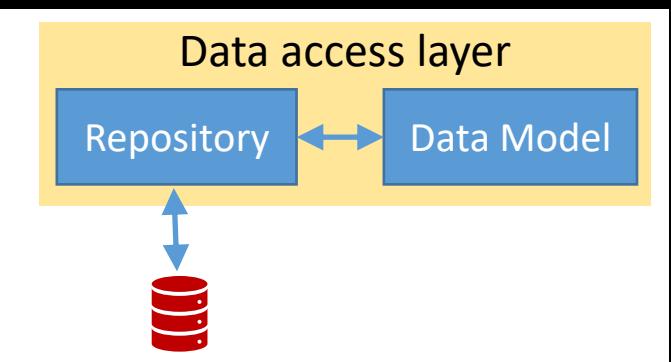

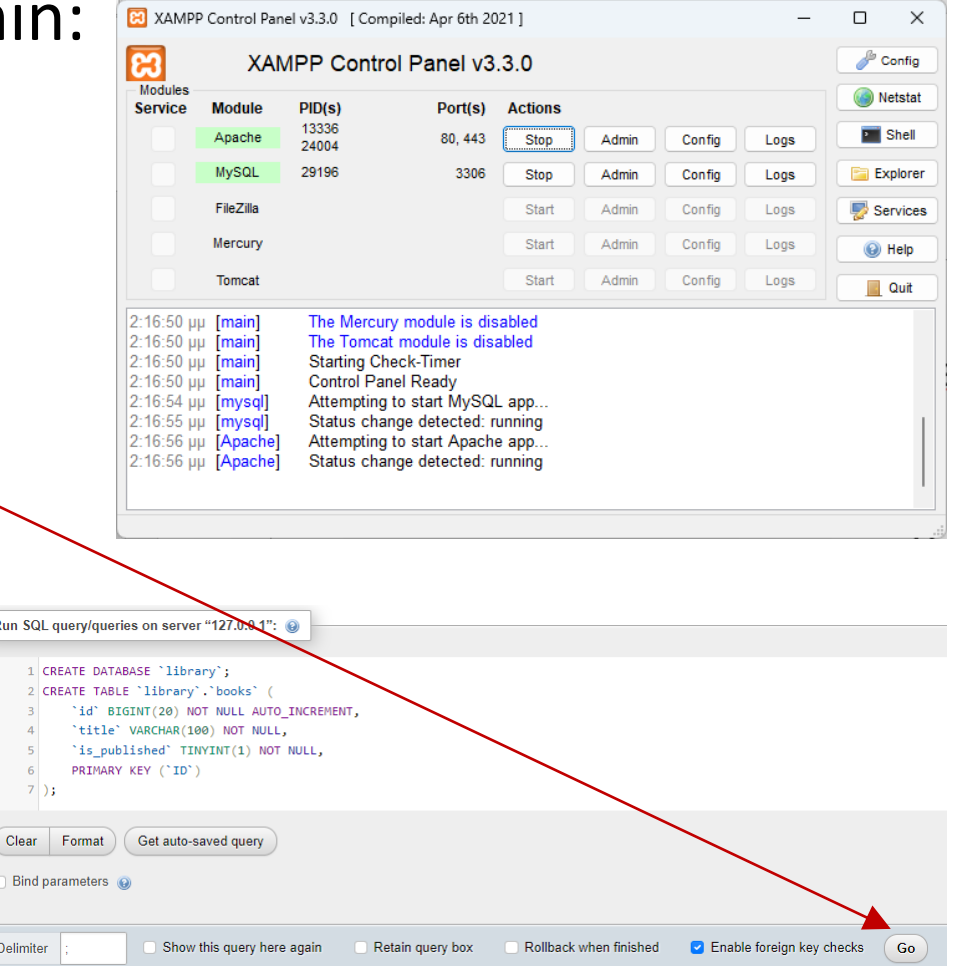

### Set configuration properties

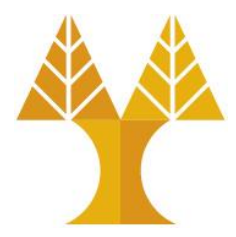

- Open resources folder
- Open application.properties file and insert the following

spring.datasource.url=**jdbc:mariadb://localhost:3306/lib rary?useSSL=false**

spring.datasource.username=**root** spring.datasource.password= spring.datasource.driver-classname=**org.mariadb.jdbc.Driver**

> • Add one dependency to pom.xml for MariaDB (enable maven project to download related Java classes):

<dependency>

```
<groupId>org.mariadb.jdbc</groupId>
   <artifactId>mariadb-java-client</artifactId>
</dependency>
```
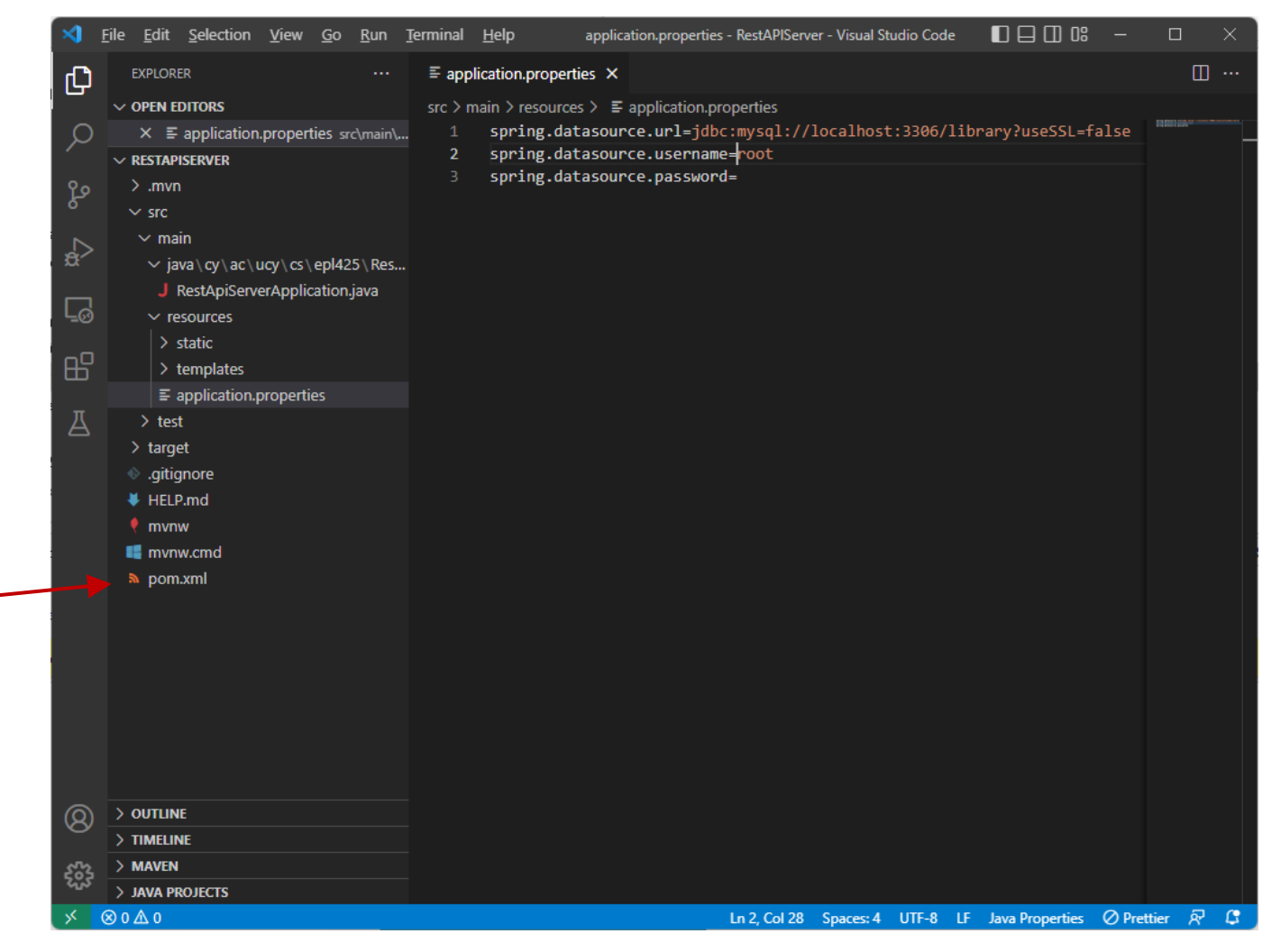

### Book entity: Create Java class (data model)

// map Java class with books table with @Table annotation **@Table("books")** public class Book {

// In Spring Data JDBC, the Java class is required to // have an @Id annotation to identify entities.  **@Id** private Long id;

```
 // map attribute with column with @Column annotation
@Column("title")
private String title;
```

```
@Column("is_published")
```
private Boolean isPublished;

```
public Book() {
```
}

```
public Book(String title, Boolean isPublished) {
    this.title = title;
    this.isPublished = isPublished;
}
```

```
// getters
public Long getId() {
    return id;
}
```
}

 public String getTitle() { return title; }

public Boolean getIsPublished() { return isPublished; }

```
// setters
public void setTitle(String title) {
    this.title = title;
}
```

```
public void setIsPublished(Boolean isPublished) {
    this.isPublished = isPublished;
}
```
Data access layer

Repository **KIP** Data Model

```
@Override
   public String toString() {
        return "Book id = " + id + ", title=" + title + ",
published date=" + isPublished + "]";
    }
```
# Book Repository

![](_page_13_Picture_2.jpeg)

- Repository is used to interact with books table from the database
- BookRepository extends the [CrudRepository](https://docs.spring.io/spring-data/commons/docs/current/api/org/springframework/data/repository/CrudRepository.html) class

```
@Repository
public interface BookRepository extends CrudRepository<Book, Long> {
```
}

- We can use CrudRepository's methods without implementing them:  $\circ$  save(S entity) : saves given entity in database  $\circ$  findById(ID id) : retrieves an entity identified by the given id  $\circ$  findAll() : returns all entities  $\circ$  count() : returns the number of entities available  $\circ$  delete(T entity) : deletes the given entity
	- $\circ$  deleteById(ID id) : deletes the entity with the given id

# Book Repository

![](_page_14_Picture_2.jpeg)

- Repository is used to interact with books table from the database
- BookRepository extends the [CrudRepository](https://docs.spring.io/spring-data/commons/docs/current/api/org/springframework/data/repository/CrudRepository.html) class

```
@Repository
public interface BookRepository extends CrudRepository<Book, Long> {
    List<Book> findByTitleContaining(String val);
    List<Book> findByIsPublished(Boolean val);
}
```
• We can also define **additional custom** finder method **header**: o findByTitleContaining(String val): selects the title column

▶ returns all Book entities from database where the title column contains the val value

• Function calls this query: SELECT \* FROM books WHERE title LIKE '%val%'

ofindBylsPublished(Boolean val): searches on the **is published** column

 $\triangleright$  returns all Book entities from database where the is\_published column has the val value

### Custom querying functions

![](_page_15_Picture_2.jpeg)

- The query builder mechanism built into Spring Data repository infrastructure is useful for building constraining queries over entities of the repository – see more [here](https://docs.spring.io/spring-data/jdbc/docs/current/reference/html/#appendix.query.method.predicate)
	- o Optional<User> findByUsername(String val);
		- ➢ SELECT \* FROM users WHERE username=val
	- o List<User> findAllBy**OrderBy**Username**Asc**();
		- ➢ SELECT \* FROM users ORDER BY username ASC
	- o List<User> findByRegistrationDate**Between**(LocalDate start, LocalDate end);
		- ➢ SELECT \* FROM users WHERE registration\_date BETWEEN start AND end
	- o List<User> findByUsername**Containing**(String text);
	- o List<User> findByUsername**And**Email(String username, String email);
	- o List<User> findByUsername**ContainingAnd**Email**Containing**(String username, String email);
	- o List<User> findByUsername**Or**Email(String username, String email);
	- o List<User> findByUsername**IgnoreCase**(String username);
	- o List<User> findByLevel**OrderBy**Username**Desc**(int level);
	- o List<User> findByLevel**GreaterThan**Equal(int level);
	- o List<User> findByUsername**Like**(String text);
	- o List<User> findByUsername**StartingWith**(String start);
	- o List<User> findByUsername**EndingWith**(String end);
	- o List<User> findByActive(boolean active);
	- o List<User> findByRegistrationDate**In**(Collection<LocalDate> dates);
	- o List<User> findByRegistrationDate**NotIn**(Collection<LocalDate> dates);

### Book Service

![](_page_16_Figure_2.jpeg)

• BookService.java class implements the business logic of the system

}

}

}

 $^{\prime}$ 

• Calls repository's functions to perform business logic operations

#### **@Service**

}

}

}

```
public class BookService {
```

```
 // Spring injects bookRepository object when BookService 
 // object is created
```
#### **@Autowired** BookRepository bookRepository;

```
public List<Book> getAllBooks() {
```

```
List<Book> books = new ArrayList<Book>();
```
public List<Book> getBooksByTitle(String title) {

```
this.bookRepository.findAll().forEach(books::add);
```
return books;

```
Repository's function findAll() returns a list of book entities 
from database as an Iterate object. Using forEach, we add all 
books to a List of books which is returned.
```
Repository's function findById() returns the book entity with the given id from database. findById returns Optional, so you can get the book by get() method. Check if book is present.

```
public Book getBookById(Long id) {
```

```
 Optional<Book> book = this.bookRepository.findById(id);
```

```
 if(book.isPresent())
  return book.get();
```

```
else return null;
```

```
return this.bookRepository.findByIsPublished(true);
}
public Book saveBook(Book book) {
        Repository's custom function findByIsPublished() returns a list of book 
        entities having true in their is published column from database.
```

```
return this.bookRepository.save(book);
```
public List<Book> getPublishedBooks() {

```
Repository's function save() stores the given book in database.
```

```
public void deleteAllBooks() {
    this.bookRepository.deleteAll();
```

```
Repository's function deleteAll() deletes all books from database.
```

```
public void deleteBookById(Long id) {
    this.bookRepository.deleteById(id);
```

```
Repository's function deleteById() deletes the book with the 
given id from database.
```

```
return this.bookRepository.findByTitleContaining(title);   <mark>Repository's custom function findByTitleContaining()returns a list of book</mark>
                                                                                entities containing the given string in their title column from database.
```
Book Controller

![](_page_17_Figure_1.jpeg)

### Method API Endpoint (URL) Description GET /api/books retrieve all Books GET /api/books?title=[keyword] retrieve all Books whose title contains keyword GET /api/books/published retrieve all published Books GET /api/books/:id retrieve a Book by :id POST /api/books create new Book PUT  $/api/books/:id$  update a Book by :id DELETE /api/books delete all books DELETE /api/books/:id delete a Book by :id

For each API endpoint, a separate method needs to be implemented in the Controller class

```
Book Controller
                                                                                                                Data access layer
                                                                                                           Repository \leftarrow Data Model
                                                                                      Business layer
                                                                                          Service
                                                              Presentation layer
                                                                   Controller
        @RestController
        @RequestMapping("/api")
        public class BookController {
          @Autowired
          BookService bookService;
          @GetMapping("/books")
          public ResponseEntity<List<Book>> getAllBooks(@RequestParam(required = false) String title) {
            try {
              List<Book> books;
              if (title == null)
                books = bookService.getAllBooks();
              else
                books = bookService.getBooksByTitle(title);
              if (books.isEmpty()) {
                return new ResponseEntity<>(HttpStatus.NO CONTENT);
              }
              return new ResponseEntity<>(books, HttpStatus.OK);
            } catch (Exception e) {
              return new ResponseEntity<>(null, HttpStatus.INTERNAL SERVER ERROR);
            }
          }
                                       @RestController annotation defines a controller and indicates that the 
                                       return value of methods will be bound to the web (HTTP) response body
                                       @RequestMapping annotation declares that all API endpoints' urls in BookController will start with /api
                                       @GetMapping annotation declares that getAllBooks() handles a GET request matched with the /books
                                       ResponseEntity represents the whole HTTP response: status code, headers, and body. This function 
                                       returns a list of book objects within the body of the HTTP response message.
                                                               @RequestParam is used to extract query parameters (declared after ?) from 
                                                               the GET request. If, for example the request is /api/books?title=test
                                                               the query parameter is title and its value is test. In order to extract the
                                                               value of the title query param we need to define a function input parameter
                                                               with the same name. The title query parameter is not required so the GET 
                                                               request /api/books can be also handled by the same function
                                                                           If no book entity is found, the HTTP response message
                                                                           "204 No Content" will be returned to API client
                                                                           • Otherwise, the list of books is returned in the body of an HTTP 
                                                                           response message "200 OK"
                                                                           • In the unexpected event of an internal problem (e.g. in the 
                                                                           communication with the database), an HTTP response message 
                                                                            "500 Internal Server Error" is to be returned
RESTful API Server using Spring Boot [Java]
```
### Book Controller

![](_page_19_Figure_2.jpeg)

#### **@GetMapping("/books/{id}")**

```
public ResponseEntity<Book> getBookById(@PathVariable("id") long id) {
  Book book = bookService.getBookById(id);
```

```
if (book != null) {
   return new ResponseEntity<>(book, HttpStatus.OK);
  } else
   return new ResponseEntity<>(HttpStatus.NOT_FOUND);
  }
}
```

```
Handles a GET request matched with the
api/books/id endpoint where id is within 
the path (@PathVariable) of the API endpoint
url and needs to be an integer number.
```
#### **@PostMapping("/books")**

```
public ResponseEntity<Book> createBook(@RequestBody Book book) {
  try {
    Book book = bookService.saveBook(new Book(book.getTitle(), book.getIsPublished()));
    return new ResponseEntity<>( book, HttpStatus.CREATED);
  } catch (Exception e) {
    return new ResponseEntity<>(null, HttpStatus.INTERNAL SERVER ERROR);
  }
}
```
Handles a **POST** request matched with the api/books endpoint which contains a book entity as a JSON string in the body of the message (**@RequestBody**) as shown below:

```
{ 
  "title":"Orient Express",
   "isPublished": true
```
}

### Add Book Reviews

![](_page_20_Picture_2.jpeg)

- New entity needed: Review
- Each book can have one or more reviews: one-to-many relationship

![](_page_20_Figure_5.jpeg)

### Review entity: Create DB table

![](_page_21_Picture_2.jpeg)

• Create table using phpMyAdmin:

 $\circ$  Copy the following script and click on Go:

```
CREATE TABLE `library`.`reviews` (
    `id` BIGINT(20) NOT NULL AUTO INCREMENT,
     `book_id` BIGINT(20) NOT NULL,
    `author name` VARCHAR(30) NOT NULL,
     `title` VARCHAR(30) NOT NULL,
     `stars` INT NOT NULL,
     PRIMARY KEY (`id`),
     CONSTRAINT `review_id_fk`
      FOREIGN KEY (`book_id`)
      REFERENCES `books` (`id`)
      ON DELETE CASCADE
```
);

### Review entity: Create Java class (data model)

**@Table("reviews")** public class Review {

#### **Modify book data model**

Data access layer

Repository  $\leftarrow$  Data Model

![](_page_22_Figure_4.jpeg)

![](_page_23_Picture_1.jpeg)

### Review Repository

### • ReviewRepository extends the [CrudRepository](https://docs.spring.io/spring-data/commons/docs/current/api/org/springframework/data/repository/CrudRepository.html)

#### **@Repository**

public interface BookRepository extends CrudRepository<Book, Long> { List<Review> findByBookId(Long bookId); List<Review> findByBookId**And**AuthorName**Containing**(Long bookId, String authorName); List<Review> findByBookId**And**Title**Containing**(Long bookId, String val); List<Review> findByBookId**And**AuthorName**ContainingAnd**Title**Containing**(Long bookId, String authorName, String title); List<Review> findByStars**Equals**(Integer num);

```
Long deleteByBookId(Long bookid);
```

```
}
```
### Review Controller

![](_page_24_Figure_2.jpeg)

![](_page_24_Picture_97.jpeg)

# Download, extract, compile, run application

- Download RestAPIServer.zip which contains the implementation of all API endpoints
- Extract it
- Open RestAPIServer folder via VS Code
- In Maven tab, click on compile to build the project
- Open the file RestApiServerApplication.java
- Run the project (click on Run Java, not Run Code if it exists)

![](_page_25_Picture_73.jpeg)

![](_page_26_Picture_0.jpeg)

# Allow RESTful API Server to be accessible

![](_page_26_Picture_2.jpeg)

### Embedded Application Server

![](_page_27_Picture_2.jpeg)

• When running the application, Spring Boot starts up an embedded application server (servlet container), an Apache Tomcat instance by default, to host the RESTful API

o We can use another servlet container such as Jetty [by modifying pom.xml](#page-51-0)

• Test RESTful API endpoints by opening up a browser or a RESTful API client such as Postman and access the endpoint urls such as: <http://localhost:8080/api/books>

### • Create a book:

oSend a POST message to localhost:8080/api/books

o In message body provide a raw string in JSON format describing the entity to be created:

{"title": "Odyssey", "isPublished": true}

![](_page_28_Picture_6.jpeg)

![](_page_28_Picture_7.jpeg)

![](_page_29_Picture_2.jpeg)

### • Create another book:

oSend a POST message to localhost:8080/api/books

o In message body provide a raw string in JSON format describing the entity to be created:

{"title": "Iliad", "isPublished": true}

![](_page_29_Picture_7.jpeg)

![](_page_30_Picture_2.jpeg)

- Create a review for the book with  $id = 2$ :
	- $\circ$  Send a POST message to localhost:8080/api/books /2/reviews
	- oIn message body provide a raw string in JSON format describing the entity to be created:

{"authorName": "Anne Frank", "title": "Fantastic plot. Definitely masterpiec e!", "stars": 5}

![](_page_30_Picture_7.jpeg)

### • Retrieve all books

o Send a GET message to localhost:8080/api/books

• Retrieve all books whose titles contain the phrase sey

> o Send a GET message to localhost:8080/api/books? title=sey

- Retrieve all reviews for the book with  $id = 2$ :
	- o Send a GET message to localhost:8080/api/books/ 2/reviews

![](_page_31_Picture_8.jpeg)

#### • Retrieve all books

o Send a GET message to localhost:8080/api/books

• Retrieve all books whose titles contain the phrase sey

> o Send a GET message to localhost:8080/api/books? title=sey

- Retrieve all reviews for the book with  $id = 2$ :
	- o Send a GET message to localhost:8080/api/books/ 2/reviews

![](_page_32_Picture_8.jpeg)

![](_page_32_Picture_9.jpeg)

#### • Retrieve all books

o Send a GET message to localhost:8080/api/books

• Retrieve all books whose titles contain the phrase sey

> o Send a GET message to localhost:8080/api/books? title=sey

- Retrieve all reviews for the book with  $id = 2$ :
	- o Send a GET message to localhost:8080/api/books/ 2/reviews

![](_page_33_Picture_8.jpeg)

![](_page_33_Picture_9.jpeg)

## Package and deploy

- In Maven tab, execute package command to create a .jar file o.jar includes all dependencies and application server
- Open RestAPIServer/target folder to locate the .jar file
- You can launch the RESTful API from command line (cmd) using the following command: java -jar myfile.jar

 $\otimes$  0  $\triangle$  0

![](_page_34_Picture_5.jpeg)

![](_page_34_Picture_6.jpeg)

### Securing your RESTful API

![](_page_35_Picture_1.jpeg)

• Sooner or later everyone needs to add security to a RESTful API

• In Spring ecosystem this is performed with the help of the Spring Security library

• Spring Security is a set of servlet filters that help you add authentication and authorization to your web application

### Authentication & Authorization

![](_page_36_Picture_1.jpeg)

### • Authentication

 $\circ$  Verifies the identity of a user. Typically done with a username & password check

➢Other available authentication mechanisms provided by Spring Security are shown [here.](https://docs.spring.io/spring-security/reference/servlet/authentication/index.html)

o If user not authenticated, HTTP 401 Unauthorized response message is issued

### • Authorization

- $\circ$  Determines user rights: verifies what each user has access to
	- $\triangleright$  In simpler applications, authentication might be enough: As soon as a user authenticates, can access every part of an application
	- ➢Most applications have the concept of permissions (or roles) e.g.: simple users who have access to read resources and administrators who have access to create/update/remove resources
- o If user doesn't have access permission, HTTP 403 Forbidden response message is issued

### Servlet filters

![](_page_37_Picture_1.jpeg)

- Filters are placed *in front* of @RestController servlets and are configured to authenticate and authorize every incoming HTTP request before it hits the servlet
- A chain of filters can be used to handle every incoming request to:
	- 1. Extract a username/password from the request. It could be via a Basic Auth HTTP Header (**default security mechanism**, see next slide), or login form fields, or a cookie, etc.
	- 2. Validate that username/password combination against *something*, like a database, an in-memory (RAM) storage, etc. [Authentication filter]
	- 3. Allow access to resources based on user role [Authorization filter]

### Default filter: Basic Authentication

![](_page_38_Picture_1.jpeg)

- Simplest method of securing HTTP requests through a special req. header: Authorization: Basic <credentials>
- API client can generate the credentials token, using username and password (given by API server), joined by the semicolon character and encode the resulting string with [Base64](https://www.base64encode.org/)
	- $\circ$  Example: If username is  $\text{pavlos}$  and password is  $\text{epl}425\$  the credentials string is pavlos:epl425\$. When we encode it with Base64 we get cGF2bG9zOmVwbDQyNSQ= The header's value is: Authorization: Basic cGF2bG9zOmVwbDQyNSQ=
- API clients need to provide this header field in every request

### Basic Authentication when sending a request using Postman

![](_page_39_Picture_1.jpeg)

• Add the header manually

oGo to headers tab, set "*Authorization*" as the key and the credentials token as value

![](_page_39_Picture_37.jpeg)

• Or use the Authorization tab (recommended)

oselect "*Basic Auth*" as the authorization type and insert username password

![](_page_39_Picture_38.jpeg)

# Add Spring Security to secure your Restful API

• Spring Security can be added to Spring Boot project via pom.xml

<dependency> <groupId>org.springframework.boot</groupId> <artifactId>spring-boot-starter-security</artifactId> </dependency>

- … then all API endpoints will not be accessible anymore
- When you re-run the web application, on VSCode terminal you can see (among other) the following message:

Using generated security password: e0901288-da22-4bde-b73f-13d93cc01d8d

This generated password is for development use only. Your security configuration must be updated before running your application in production.

- This is the auto-generated password for the Basic Authentication scheme
- Is there any username? Yes, [the default username](https://docs.spring.io/spring-boot/docs/current/reference/htmlsingle/#web.security) is **user**

### Securing your RESTful API

![](_page_41_Picture_2.jpeg)

- When you try to access: localhost:8080/api/books
- HTTP 401 Unauthorized response code returned

 $\circ$  Indicates that the client request has not been completed because it lacks valid authentication credentials (username and password) for the requested resource.

![](_page_41_Picture_34.jpeg)

### Securing your RESTful API

![](_page_42_Picture_2.jpeg)

• Access API endpoint localhost:8080/api/books by taking into account the username (user) and the generated password

![](_page_42_Picture_23.jpeg)

### Overriding default credentials

![](_page_43_Picture_2.jpeg)

- We can override the default username and auto-generated password provided by the Spring Security mechanism
- Custom user credentials can be set in any of the following ways:
	- 1. manually via the application.properties file
		- ➢spring.security.user.name=pavlos
		- ➢spring.security.user.password=epl425\$
	- 2. using a dedicated Java class that retrieves credentials from:
		- a) memory (Java variables) or
		- b) database

### Credentials in Memory

### • userDetailsManager() method **creates in-memory** users

 $\circ$  To start with we have added two users: **employee** and **manager**

• passwordEncoder() returns an instance of BCryptPasswordEncoder which is used to encode the password

In Spring, the objects that form the backbone of [your application and that are managed by Spring](https://www.baeldung.com/spring-bean) are [called beans. A bean is an object that is instantiated,](https://www.baeldung.com/spring-bean) [assembled, and otherwise managed by Spring and it](https://www.baeldung.com/spring-bean) [is globally available to the entire application.](https://www.baeldung.com/spring-bean)

#### @Bean

}

![](_page_44_Picture_7.jpeg)

.withUsername(**"employee"**)

```
.password(passwordEncoder().encode("epl425$"))
```
.roles("EMPLOYEE")

```
.build() ;
```

```
userDetailsList.add(User
    .withUsername("manager")
    .password(passwordEncoder().encode("password"))
    .roles("EMPLOYEE", "MANAGER")
    .build();
```
return new InMemoryUserDetailsManager(userDetailsList);

```
@Bean
public PasswordEncoder passwordEncoder() {
  return new BCryptPasswordEncoder();
}
```
### Adding roles

- userDetailsManager() method creates in-memory users **with specific roles** in order to enable authorization  $\circ$  employee is assigned the **EMPLOYEE** role and manager
	- both **EMPLOYEE** and **MANAGER** roles

public InMemoryUserDetailsManager **userDetailsManager()** { List<UserDetails> userDetailsList = new ArrayList<>(); userDetailsList.add(User

```
.withUsername("employee")
```

```
.password(passwordEncoder().encode("epl425$"))
```

```
.roles("EMPLOYEE")
```

```
.build() ;
```
@Bean

}

```
userDetailsList.add(User
    .withUsername("manager")
    .password(passwordEncoder().encode("password"))
    .roles("EMPLOYEE", "MANAGER")
    .build();
```
return new InMemoryUserDetailsManager(userDetailsList);

```
@Bean
public PasswordEncoder passwordEncoder() {
   return new BCryptPasswordEncoder();
}
```
![](_page_45_Picture_12.jpeg)

### Security Filter Chain

![](_page_46_Picture_2.jpeg)

- How does Spring Security know that we want to **require all users to be authenticated**?
- How does Spring Security know we want to **support Basic authentication**?
- How does Spring Security know where to **find user credentials for user authentication**?
- How does Spring Security know how to **authorize access to content based on the different roles**?
- Actually, there is a configuration class (called SecurityFilterChain) that is being invoked behind the scenes.

### Security Filter Chain default configuration

![](_page_47_Picture_2.jpeg)

- Ensures that any request to our application requires the user to be authenticated
- Lets users authenticate with form based login
- Lets users authenticate with HTTP Basic authentication

```
@Bean
public SecurityFilterChain
filterChain(HttpSecurity http) throws Exception {
    http
         .authorizeRequests(authorize -> authorize
                  .anyRequest().authenticated()
         )
         .formLogin(Customizer.withDefaults())
         .httpBasic(Customizer.withDefaults())
);
    return http.build();
}
```
### Security Filter Chain

- We can create an instance of the SecurityFilterChain to define a custom filter chain in and define what to apply on each request
	- o In this example, any request is required to be authenticated and access to content is authorized on the basis of HTTP method and roles
	- o In this example, authentication manager relies on In-Memory credentials
	- o In this example, users authenticate with Basic Authentication

@Bean

}

public SecurityFilterChain securityFilterChain(HttpSecurity http) throws Exception {

```
 AuthenticationManagerBuilder authenticationManagerBuilder = 
http.getSharedObject(AuthenticationManagerBuilder.class);
   authenticationManagerBuilder.userDetailsService(userDetailsManag
er());
   authenticationManager = authenticationManagerBuilder.build();
```

```
http
    .csrf(csrf->csrf.disable())
    .httpBasic(Customizer.withDefaults())
    .authorizeHttpRequests(authorize -> authorize
      .requestMatchers(HttpMethod.POST, 
"/api/books/**").hasAnyRole("MANAGER")
      .requestMatchers(HttpMethod.PUT, 
"/api/books/**").hasAnyRole("MANAGER")
      .requestMatchers(HttpMethod.DELETE, 
"/api/books/**").hasAnyRole("MANAGER")
      .requestMatchers(HttpMethod.GET, "/api/books/**").permitAll()
      .anyRequest().authenticated()
    )
                                         If you want to disable CORS when 
                                         testing API from localhost see here
```
**.authenticationManager(authenticationManager);**

```
return http.build();
```
![](_page_49_Picture_1.jpeg)

- Download RestAPISecureServer.zip which contains the implementation of all secure API endpoints for Books and Reviews
- Extract it
- Open RestAPISecureServer folder via VS Code
- In Maven tab, click on compile to build the project
- Open the file RestApiServerApplication.java
- Run the project

![](_page_49_Picture_67.jpeg)

# Appendix

### <span id="page-51-0"></span>Replace Tomcat with Jetty

![](_page_51_Picture_1.jpeg)

### • Modify pom.xml as shown below:

```
<dependencies>
    <dependency>
       <groupId>org.springframework.boot</groupId>
         <artifactId>spring-boot-starter-web</artifactId>
           <exclusions>
              <exclusion>
                  <groupId>org.springframework.boot</groupId>
                 <artifactId>spring-boot-starter-tomcat</artifactId>
              </exclusion>
           </exclusions>
    </dependency>
    <dependency>
       <groupId>org.springframework.boot</groupId>
       <artifactId>spring-boot-starter-jetty</artifactId>
    </dependency>
</dependencies>
                                                                            exclude the default added 
                                                                            spring-boot-starter-tomcat 
                                                                            dependency
                                                                            add the dependency for 
                                                                            spring-boot-starter-jetty
```
### <span id="page-52-0"></span>Disable CORS on API for localhost

![](_page_52_Picture_1.jpeg)

#### @Bean

...

}

**}**

public SecurityFilterChain **securityFilterChain**(HttpSecurity http) throws Exception {

```
 AuthenticationManagerBuilder authenticationManagerBuilder = http.getSharedObject(AuthenticationManagerBuilder.class);
authenticationManagerBuilder.userDetailsService(userDetailsManager());
authenticationManager = authenticationManagerBuilder.build();
```

```
http
   .csrf(csrf->csrf.disable())
   .httpBasic(Customizer.withDefaults())
   .cors(cors -> cors.configurationSource(corsConfigurationSource()))
```
**CorsConfigurationSource corsConfigurationSource() {**

```
CorsConfiguration configuration = new CorsConfiguration();
```
**configuration.setAllowCredentials(true);**

```
configuration.setAllowedOrigins(Arrays.asList("http://localhost"));
```

```
configuration.setAllowedMethods(Arrays.asList(CorsConfiguration.ALL)); // e.g. GET, POST, PATCH, PUT, DELETE, OPTIONS, HEAD
```

```
configuration.setAllowedHeaders(Arrays.asList(CorsConfiguration.ALL));
```

```
//configuration.setMaxAge(3600L);
```

```
UrlBasedCorsConfigurationSource source = new UrlBasedCorsConfigurationSource();
```
**source.registerCorsConfiguration("/\*\*", configuration);**

```
return source;
```